- ً ا وإعادة الطابعة إلى حالة جديدة. المس زر إعادة تعيين لاستئناف المهام المتوقفة مؤقت ٥ ٦
	- ن المس زر **تسجيل الدخول** (او **تسجيل الخروج**) لتسجيل الدخول او الخروج للوصول إلى " الميزات المحمية.
	- المس زر **معلومات** للوصول إلى معلومات حول الاتصال اللاسلكي أو Ethernet أو Wi-Fi Direct أو إعدادات السكون أو رقم الفاكس الخاص بالطابعة أو خدمات ويب من HP. ٤
- **0** المس زر **التعليمات** للحصول على المساعدة على اي شاشة.
- اسحب الشاشة إلى الجانب الأيسر أو الأيمن للتمرير عبر الصفحات.
	- المس زر **نسح** لبدء تنفيد مهمه النسح وتعيير عدد النسح.

تغيير لوحة تحكم الطابعة إلى **تباين عالٍ وعكس** الألوان وتكبير/تصغير الشاشة من أجل رؤية أفضل.

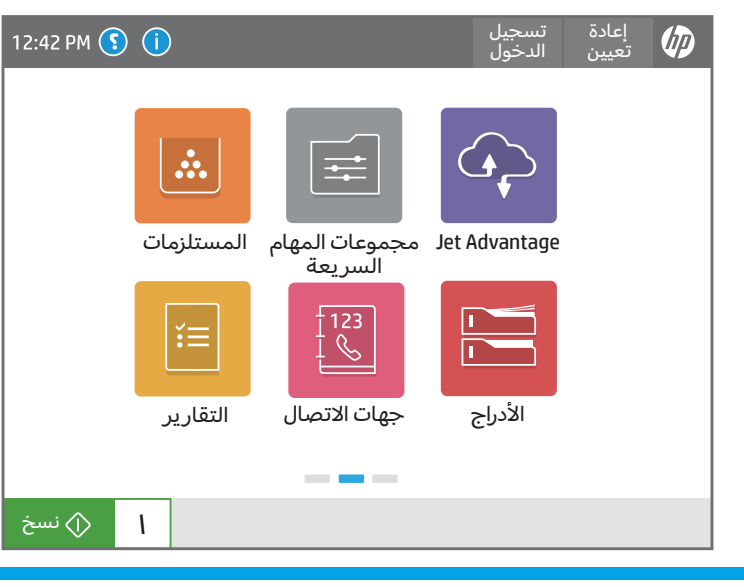

 $\mathbf{M}$  $\bullet$ 

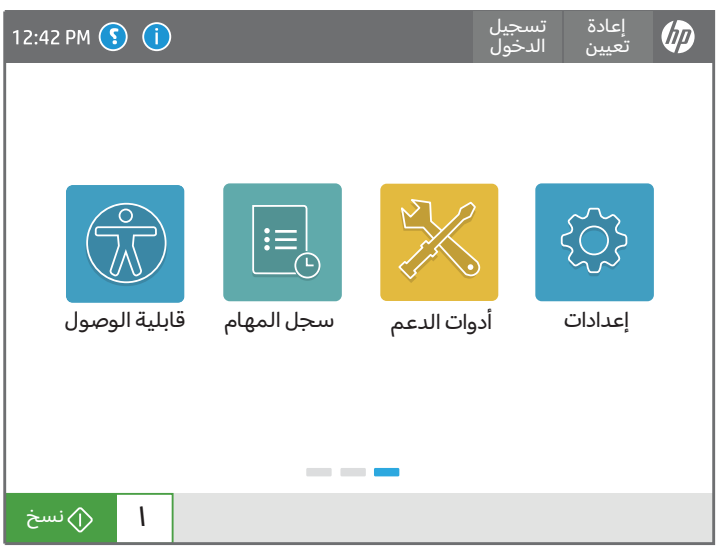

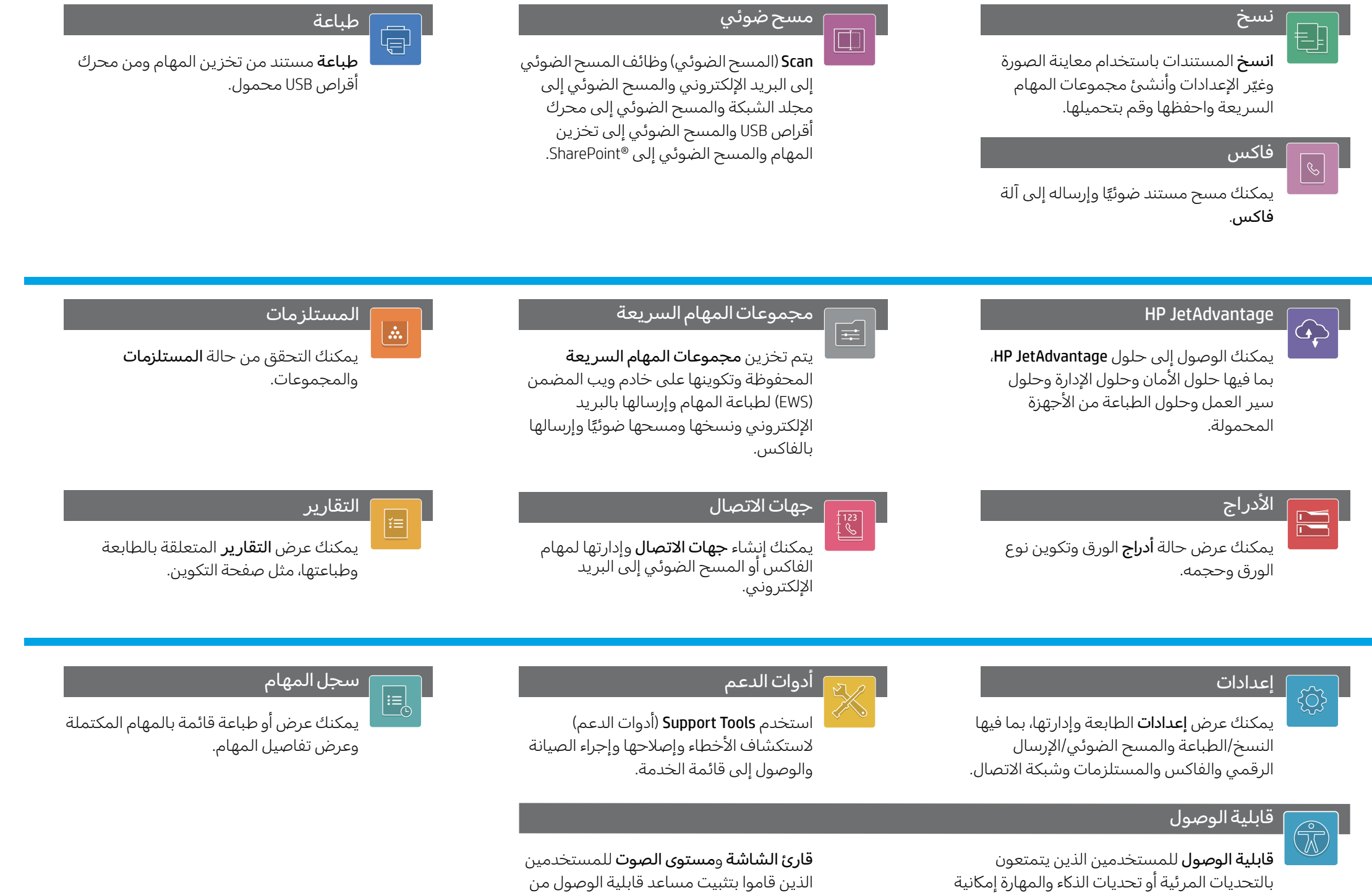

المس الزر Home) الشاشة الرئيسية) لإعادة الطابعة إلى الشاشة الرئيسية. ١

.(2MU47A) HP

support.hp.com

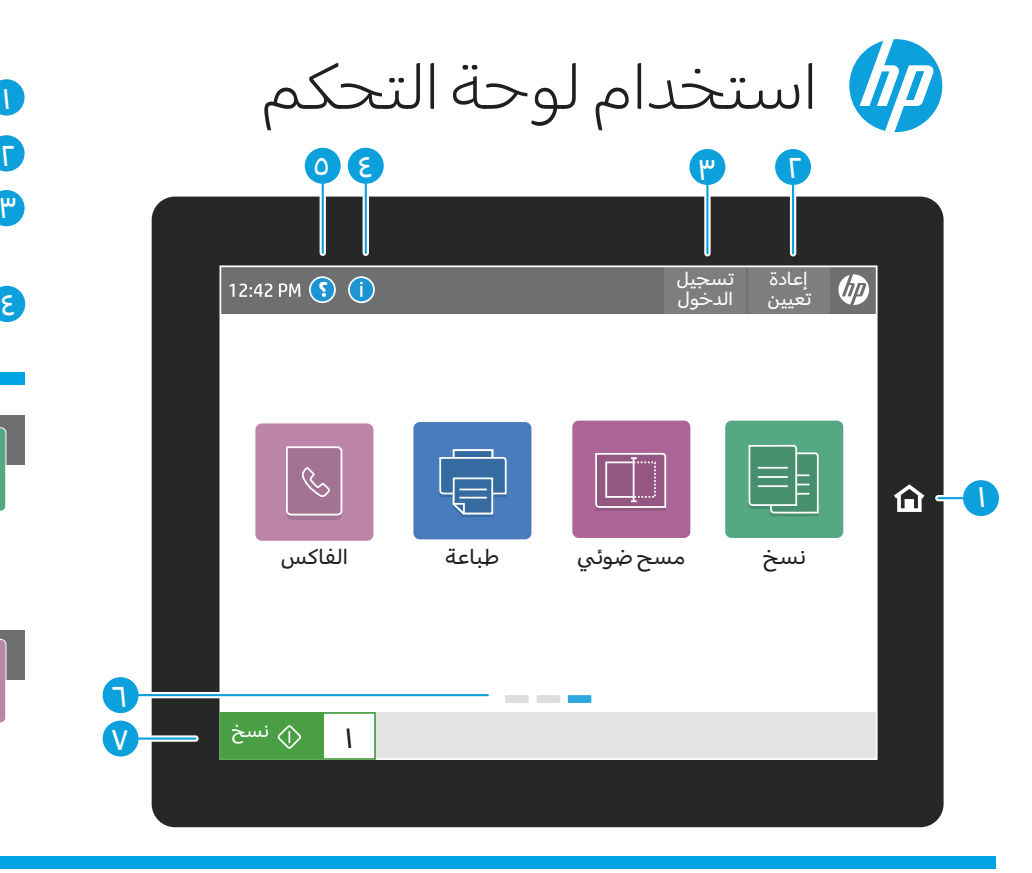